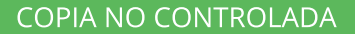

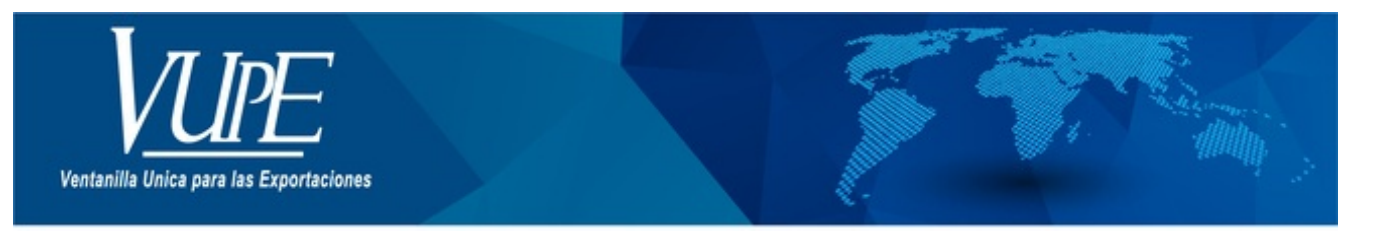

#### CÓDIGO: VUPE-SE-I-019

### VERSIÓN: 001

## DECLARACIÓN ANTICIPADA PARA EMISIÓN DUCA D

#### **1. DESCRIPCIÓN**

**Paso 1**. Ingresar a seadexweb.export.com.gt con claves de acceso de la empresa.

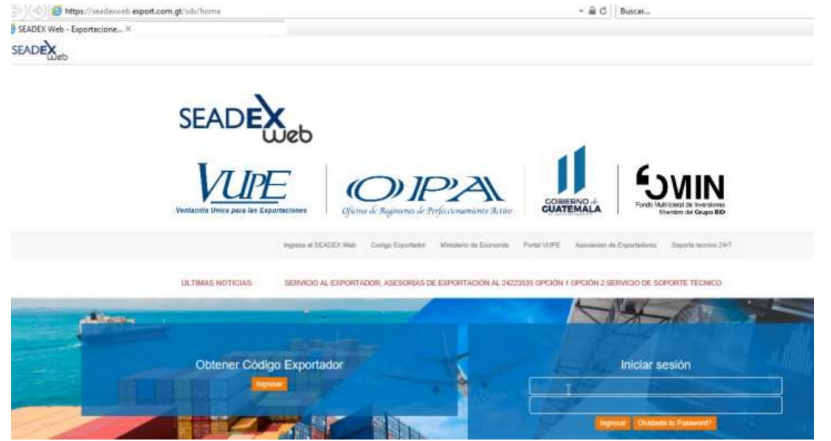

**Paso 2**. Debe de poseer el DEPREX en estado aprobado.

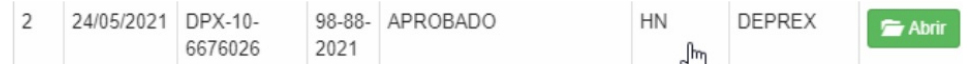

**Paso 3**. Una vez apertura la DUCA D, en estado "Ingreso de documentos de soporte"

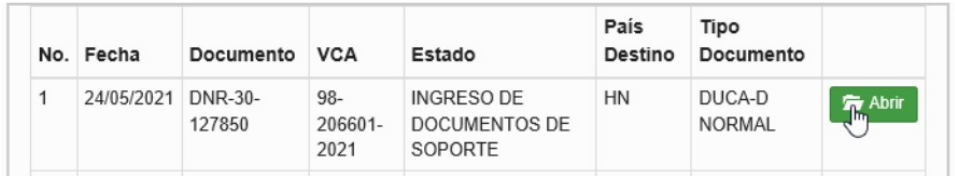

**Paso 4**. Ir a la sección de "Documentos de Soporte", hay que considerar que aparece precargado el tipo de documento factura código 380 y licencia de exportación código 811 desde la emisión de DEPREX. Dar clic en botón "Agregar"

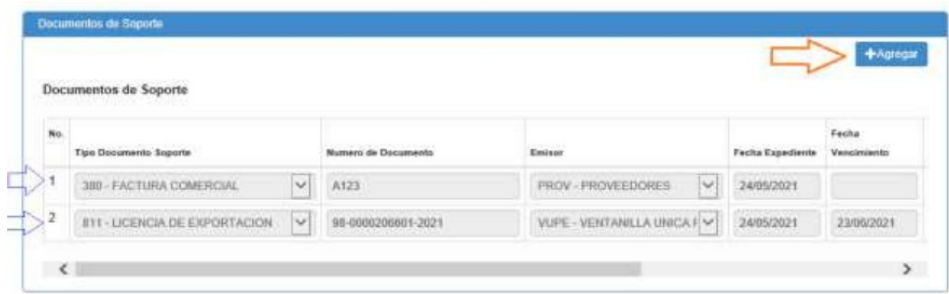

**Paso 5**. Al dar clic en botón agregar despliega el siguiente recuadro donde se cargará

• Tipo Documento de soporte

- Número de documento de soporte
- Emisor
- Fecha de Expedición
- Fecha de vencimiento, la cual no es obligatoria, por lo cual puede quedar vacía.
- Tipo de Moneda
- Monto

• línea (s) Mercancía: donde deben realizar la referencia a que línea afecta del documento, ejemplo: si posee 3 líneas de mecánica en carta de porte se colocaría 1-3 indicando que afecta todas la líneas.

• Documento Adjunto: Dar clic en botón "Seleccionar Archivo"

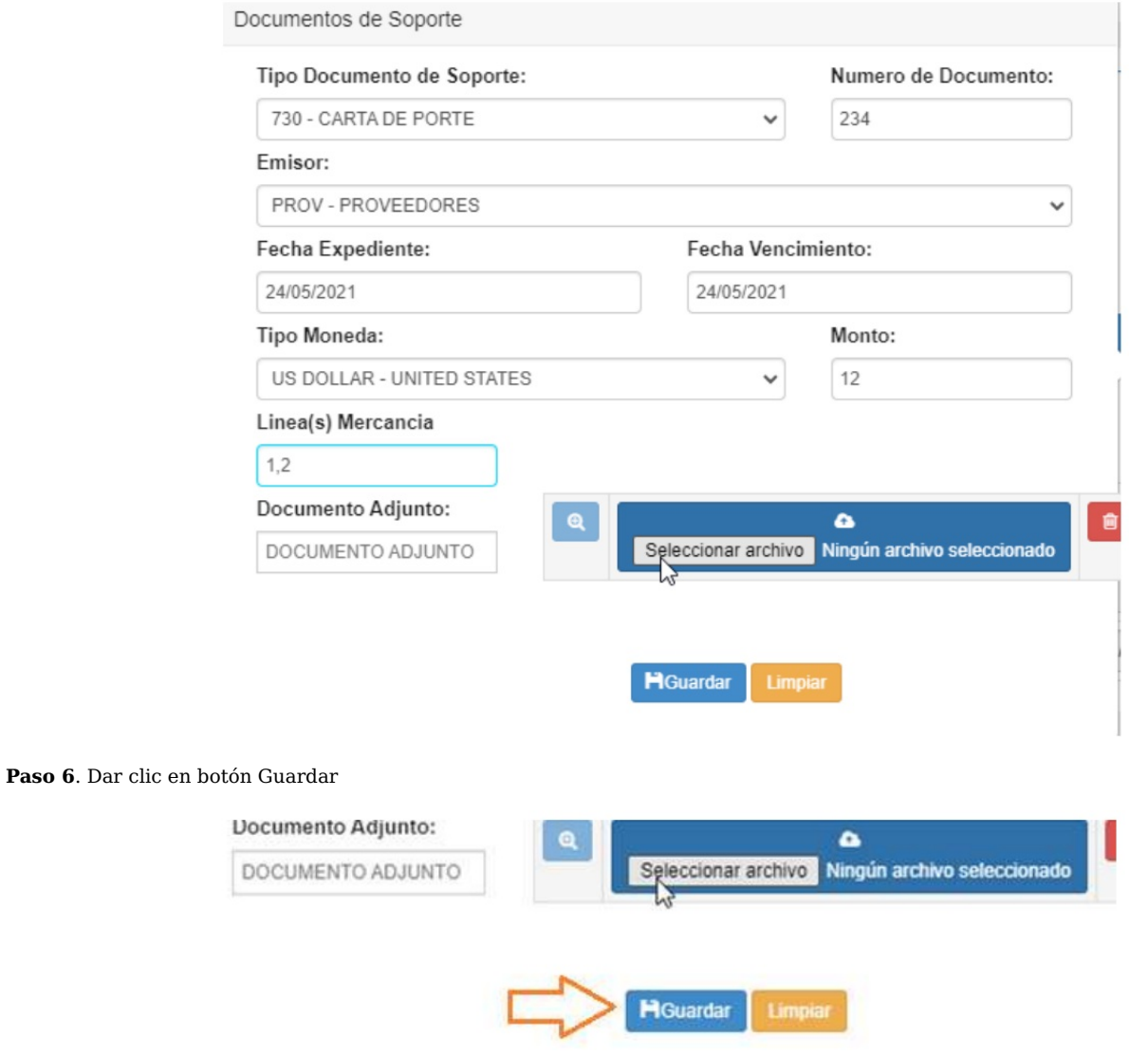

**Paso 7**. El documento aparecerá cargado, de esta forma se debe de realizar con el manifiesto de carta entre otros

|                       |                               |                     |                     |                              |                  | +Agrogar             |
|-----------------------|-------------------------------|---------------------|---------------------|------------------------------|------------------|----------------------|
| Documentos de Soporte |                               |                     |                     |                              |                  |                      |
| No.                   | <b>Tipo Documento Soporte</b> | $\blacksquare$      | Numero de Documento | Emison                       | Fesha Expediente | Facha<br>Vencimiento |
|                       | 380 - FACTURA COMERCIAL       | v                   | A123                | M<br><b>FROV-PROVEEDORES</b> | 24/05/2021       |                      |
| $\overline{2}$        | 811 - LICENCIA DE EXPORTACION | M                   | 98-0000206601-2021  | VUPE - VENTANILLA UNICA I V  | 24/05/2021       | 23/06/2021           |
| 3                     | 730 - CARTA DE PORTE          | $\ddot{\mathbf{v}}$ | 344                 | TRAN - COMPAÑÍA DE TRAN V    | 28/05/2021       | 25/05/2021           |

**Nota**: Si por alguna razón se requiere modificar el documento cargado, debe de correr con la barra al final de la línea, ubicar el botón de modificar, levantara el recuadro para realizar la corrección, adicional tiene el botón color rojo para eliminar la línea completa.

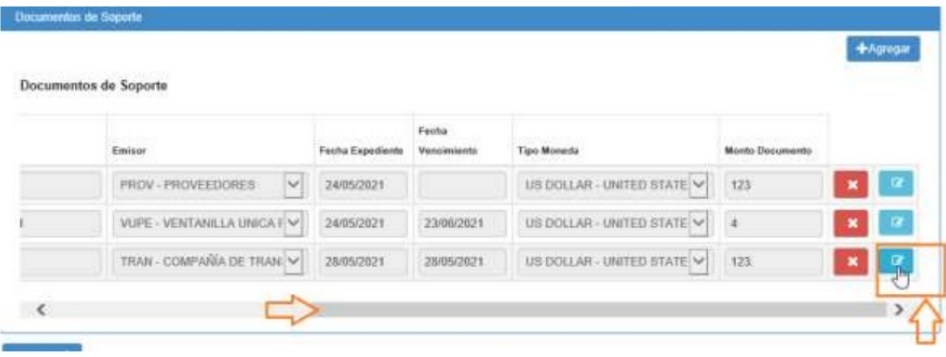

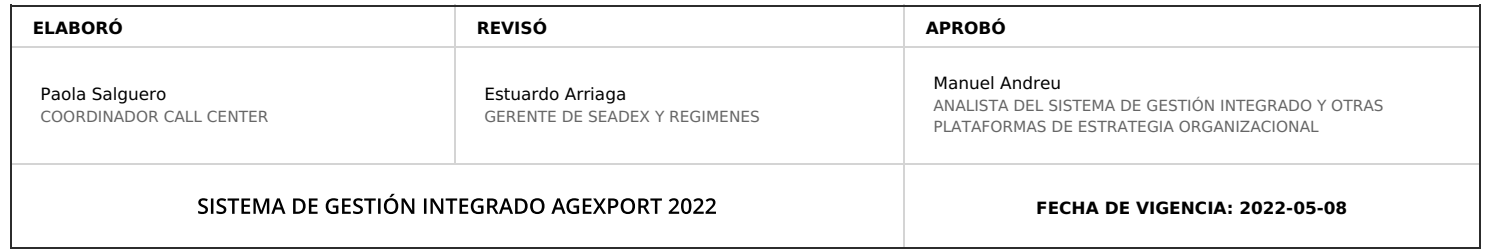

# **HACEMOS DE GUATEMALA UN PAÍS EXPORTADOR**

Paola Salguero @ 2022-07-28, 18:05:24